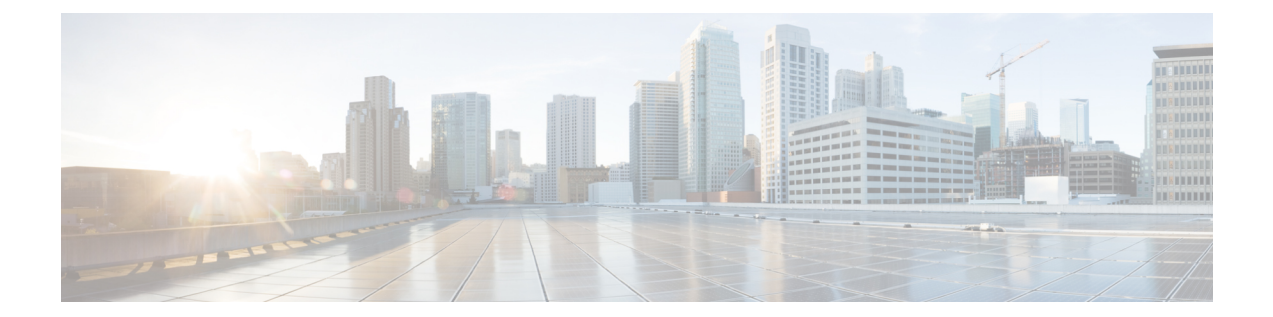

# コンフィギュレーション ロールバック変 更確認

コンフィギュレーションロールバック変更確認機能により、コンフィギュレーション変更の実 行に際して確認を要求するようオプションで設定できます。この確認が受信できない場合、コ ンフィギュレーションは変更が適用される前の状態に戻されます。このメカニズムは、ネット ワークデバイスとユーザーまたは管理アプリケーションとの接続において、コンフィギュレー ション変更に起因する切断を防止するものです。

- コンフィギュレーション ロールバック変更確認について (1 ページ)
- コンフィギュレーション ロールバック変更確認の設定方法 (2 ページ)
- コンフィギュレーション ロールバック変更確認の設定例 (4 ページ)
- その他の参考資料 (5 ページ)
- コンフィギュレーション ロールバック変更確認の機能情報 (6 ページ)

### コンフィギュレーションロールバック変更確認について

#### コンフィギュレーション ロールバック変更確認の操作

コンフィギュレーションロールバック変更確認機能は、コンフィギュレーションの変更に確認 条件を追加できる機能です。この機能により、要求された変更の確認が設定済みの時間枠以内 に受信されない場合にロールバックを行うことができます。コマンドの失敗を、コンフィギュ レーションのロールバックをトリガーするように設定することもできます。

次に、このプロセスを実施するための手順の概要を示します。

- **1.** 新しいオプションを使用すると、コンフィギュレーションの変更の確認を要求できます (確認の時間制限を指定する必要があります)。
- **2.** 確認コマンドを入力する必要があります。要求された制限時間内に確認を入力しないと、 コンフィギュレーションは以前の状態に戻ります。

## コンフィギュレーションロールバック変更確認の設定方 法

### コンフィギュレーションの置換またはコンフィギュレーションのロー ルバック操作の確認を伴う実行

現在の実行コンフィギュレーション ファイルを保存済みのシスコのコンフィギュレーション ファイルに置換するには、次のタスクを実行します。

 $\label{eq:1} \mathscr{D}_{\mathbf{z}}$ 

この手順の前に、コンフィギュレーションアーカイブを設定しておく必要があります。手順の 詳細については、『コンフィギュレーションファイルの管理コンフィギュレーションガイド』 の「コンフィギュレーション アーカイブの特性の設定」モジュールを参照してください。次 に、現在の実行コンフィギュレーションで問題が生じた場合に、アーカイブしておいたコン フィギュレーションに戻す手順の詳細を示します。 (注)

#### 手順の概要

- **1. enable**
- **2. configure replace** *target-url* [**nolock**] [**list**] [**force**] [**ignorecase**] [**revert trigger** [**error**] [**timer** *minutes*] | **time** *minutes*]
- **3. configure revert** {**now** | **timer** {*minutes* | **idle** *minutes*}}
- **4. configure confirm**
- **5. exit**

#### 手順の詳細

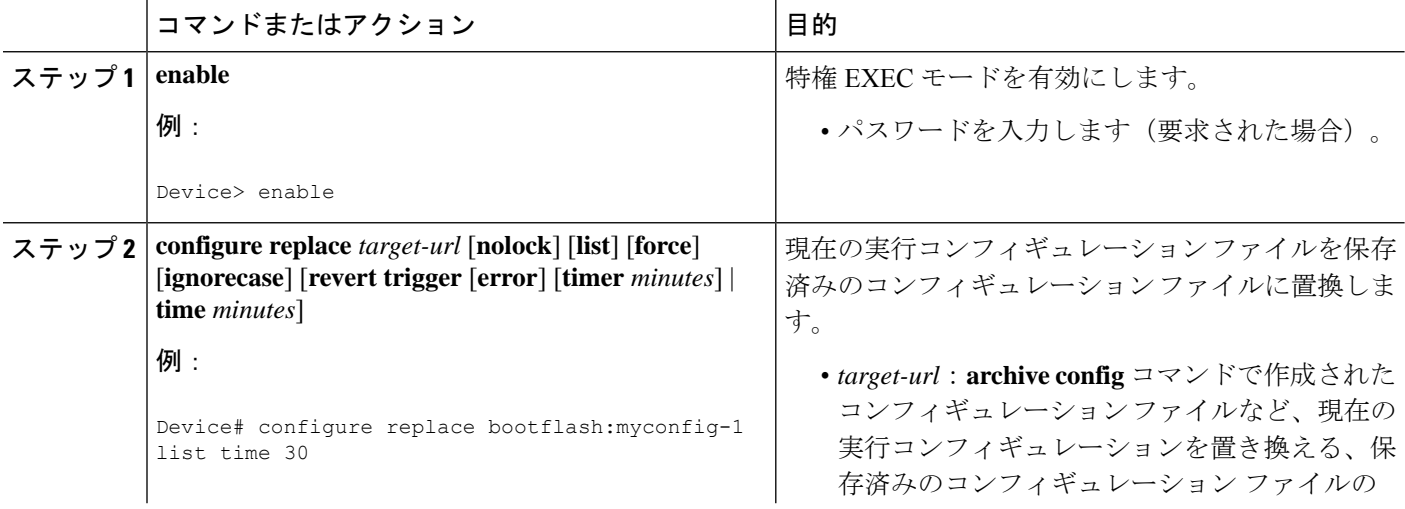

I

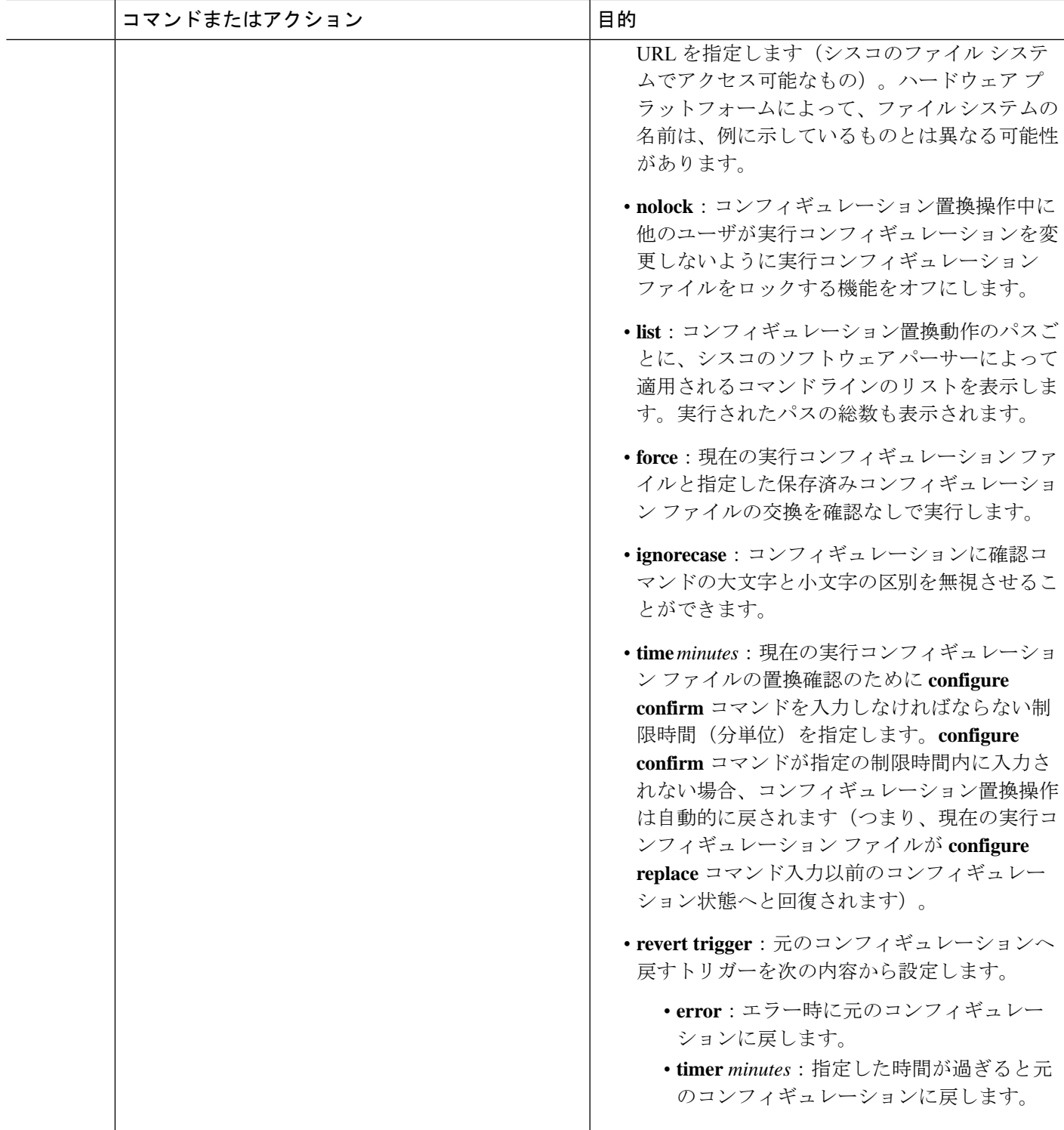

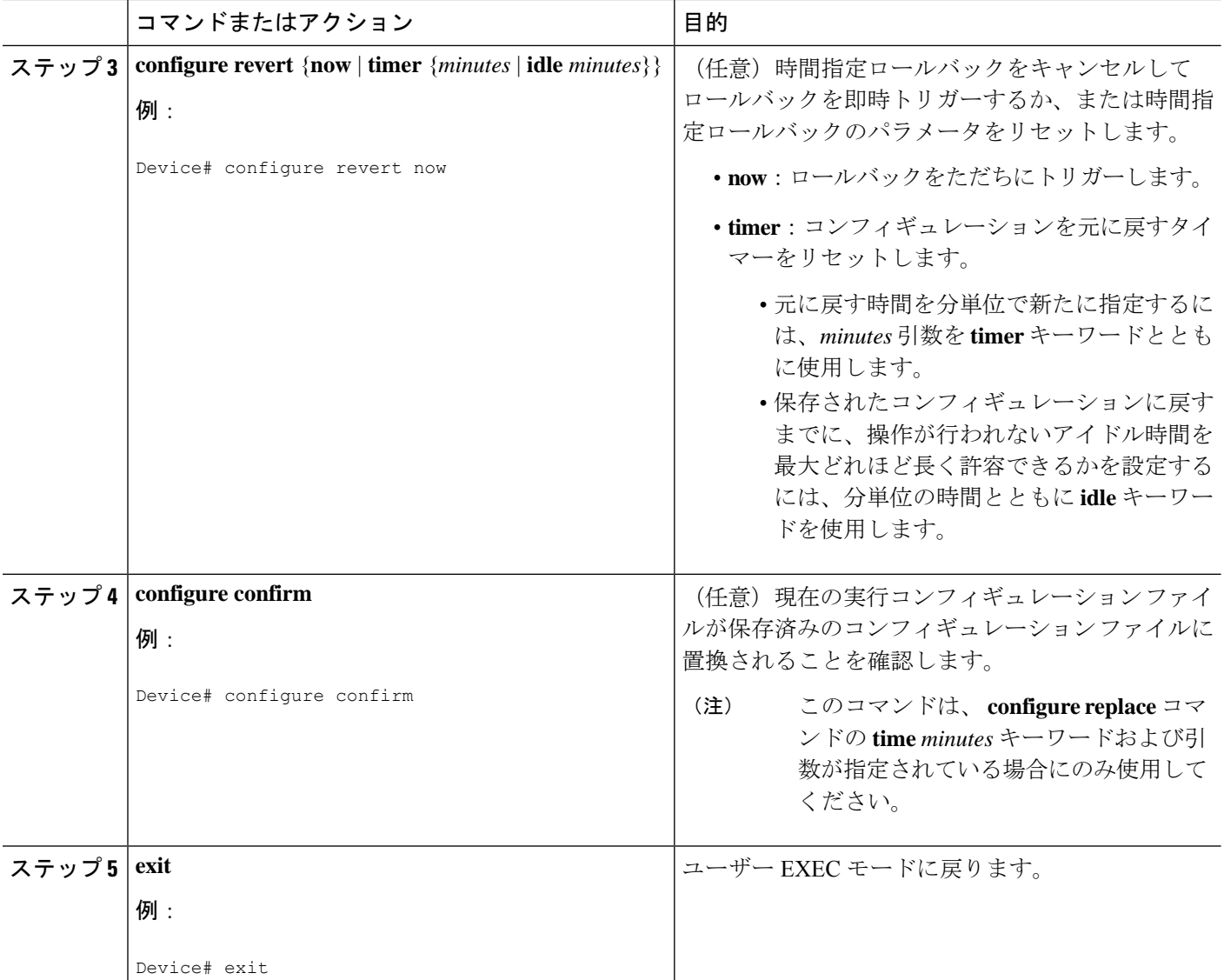

## コンフィギュレーションロールバック変更確認の設定例

### 例:**configure confirm** コマンドを使用したコンフィギュレーション置 換操作の実行

次に、**configure replace** コマンドを **time** *minutes* キーワードおよび引数とともに使用する例を 示します。現在の実行コンフィギュレーションファイルの置換を実行するには、指定の制限時 間内に **configure confirm** コマンドを入力する必要があります。**configure confirm** コマンドが指 定の制限時間内に入力されない場合、コンフィギュレーション置換操作は自動的に戻されます

(つまり、現在の実行コンフィギュレーションファイルが**configure replace**コマンド入力以前 のコンフィギュレーション状態へと回復されます)。

Device# **configure replace nvram:startup-config time 120** This will apply all necessary additions and deletions to replace the current running configuration with the contents of the specified configuration file, which is assumed to be a complete configuration, not a partial configuration. Enter Y if you are sure you want to proceed. ? [no]: **Y** Total number of passes: 1 Rollback Done Device# **configure confirm**

次に、**configure revert** コマンドを **timer** キーワードとともに使用する例を示します。時間指定 ロールバックをキャンセルしてロールバックを即時トリガーする、または時間指定ロールバッ クのパラメータをリセットするには、**configure revert** コマンドを入力する必要があります。

Device# **configure revert timer 100**

### その他の参考資料

関連資料

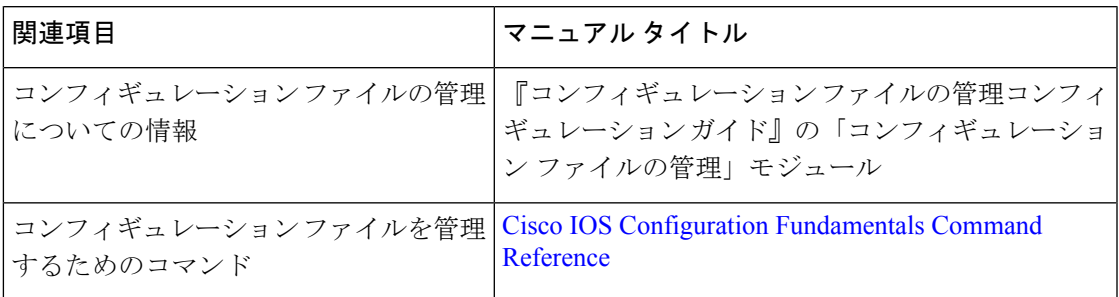

#### シスコのテクニカル サポート

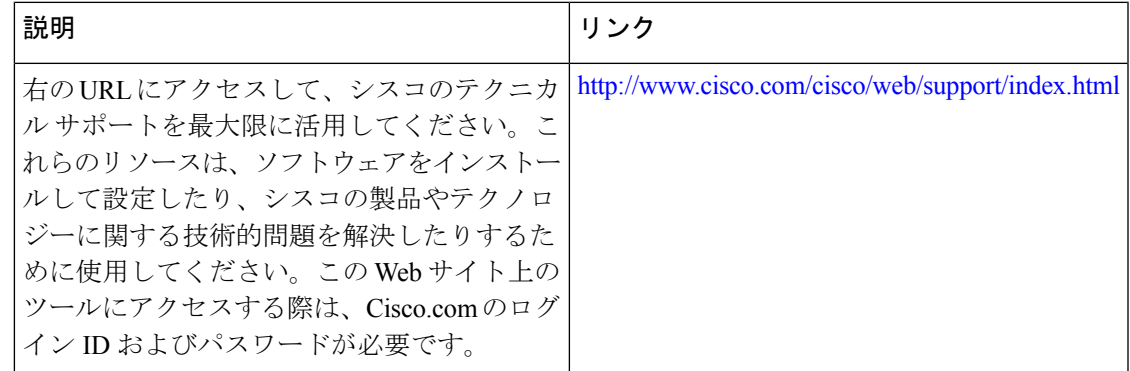

### コンフィギュレーションロールバック変更確認の機能情 報

次の表に、このモジュールで説明した機能に関するリリース情報を示します。この表は、ソフ トウェア リリース トレインで各機能のサポートが導入されたときのソフトウェア リリースだ けを示しています。その機能は、特に断りがない限り、それ以降の一連のソフトウェアリリー スでもサポートされます。

プラットフォームのサポートおよびシスコソフトウェアイメージのサポートに関する情報を検 索するには、Cisco Feature Navigator を使用します。Cisco Feature Navigator にアクセスするに は、[www.cisco.com/go/cfn](http://www.cisco.com/go/cfn) に移動します。Cisco.com のアカウントは必要ありません。

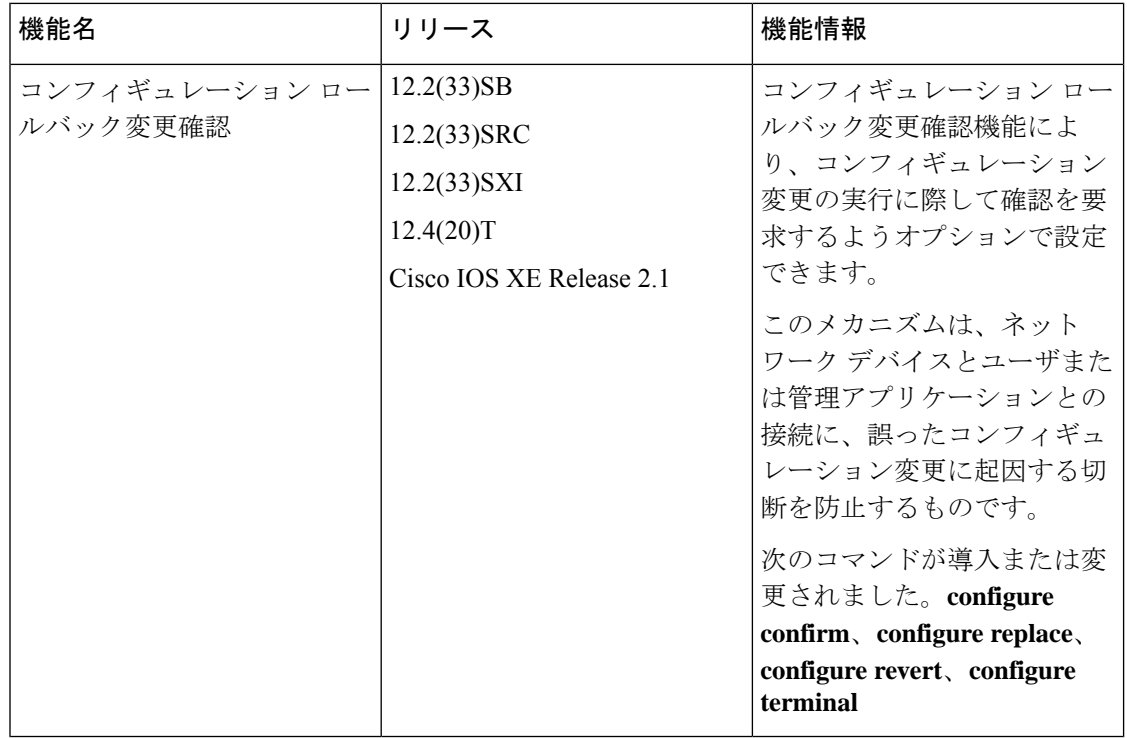

#### 表 **<sup>1</sup> :** コンフィギュレーション ロールバック変更確認の機能情報

翻訳について

このドキュメントは、米国シスコ発行ドキュメントの参考和訳です。リンク情報につきましては 、日本語版掲載時点で、英語版にアップデートがあり、リンク先のページが移動/変更されている 場合がありますことをご了承ください。あくまでも参考和訳となりますので、正式な内容につい ては米国サイトのドキュメントを参照ください。